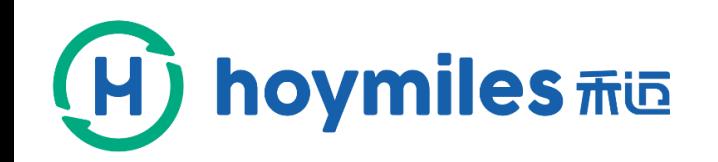

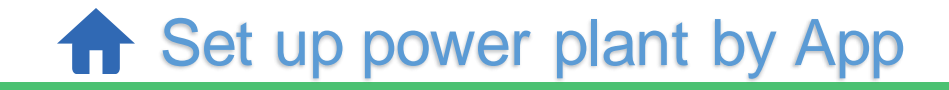

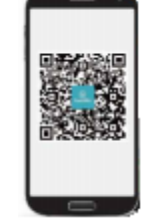

**www.hoymiles.com**

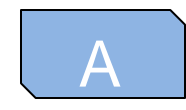

## Download Hoymiles App has two ways

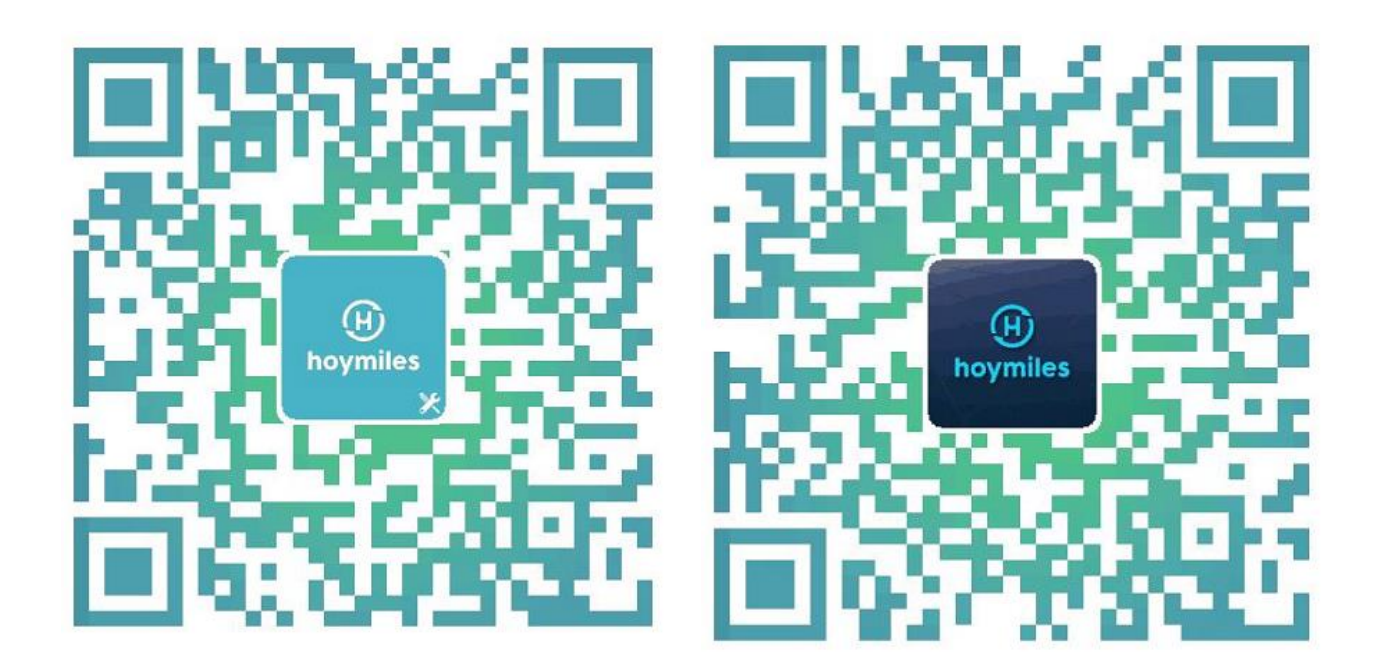

1. Scan the qr code on the left and download it.

2. iPhone please search hoymiles in App Store, Andriod please search hoymiles in Play Store.

InstallerAPP

EnduserAPP

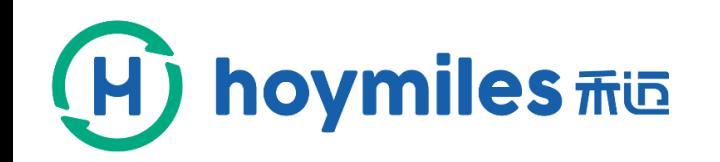

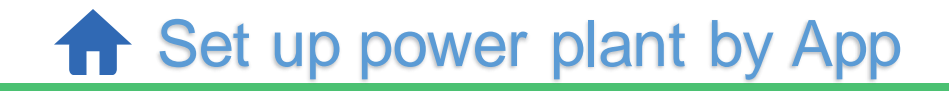

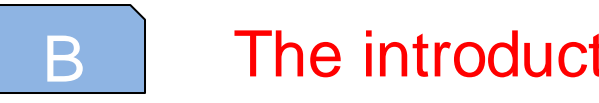

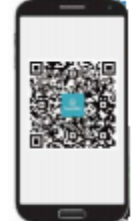

## B **The introduction of APP**

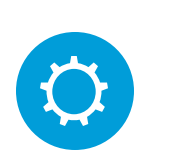

Hoymiles APP has installation version and owner version.

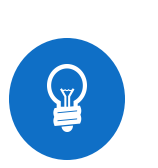

English and Chinese are the language of APP.

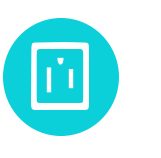

The installation version can build the power station, but the owner version cannot.

**www.hoymiles.com**

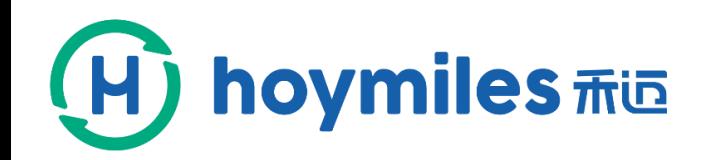

**f** Set up power plant by App

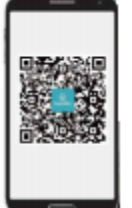

# $C$  How to set up a power plant

**1**

### Login your account

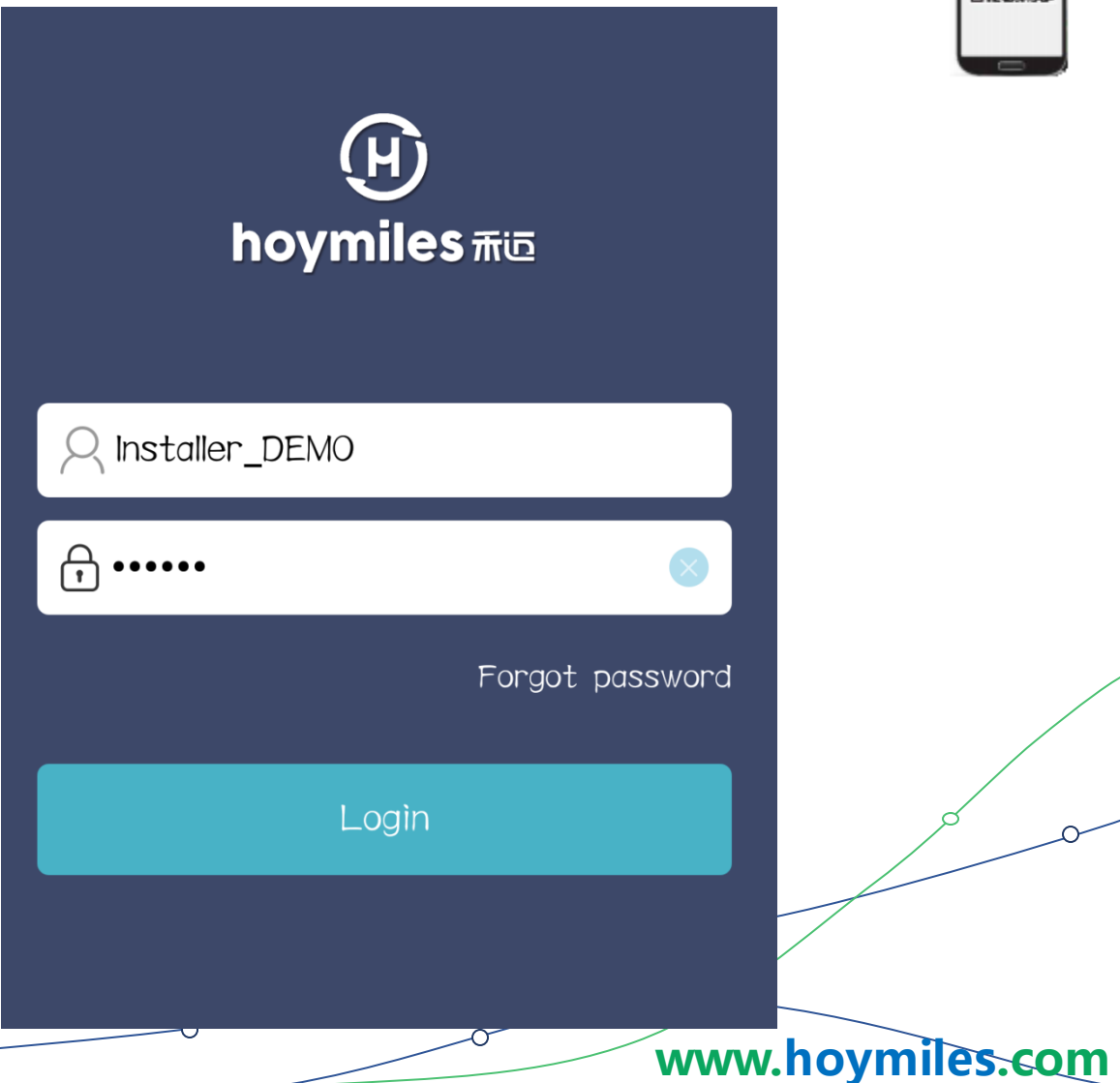

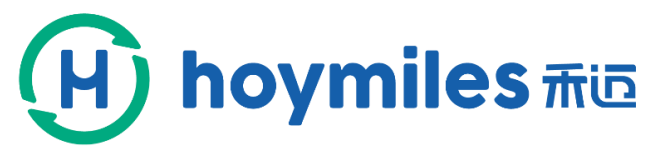

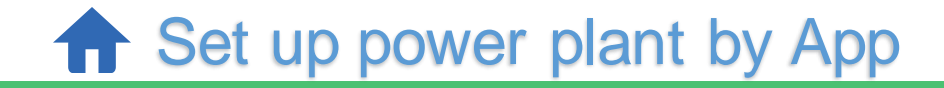

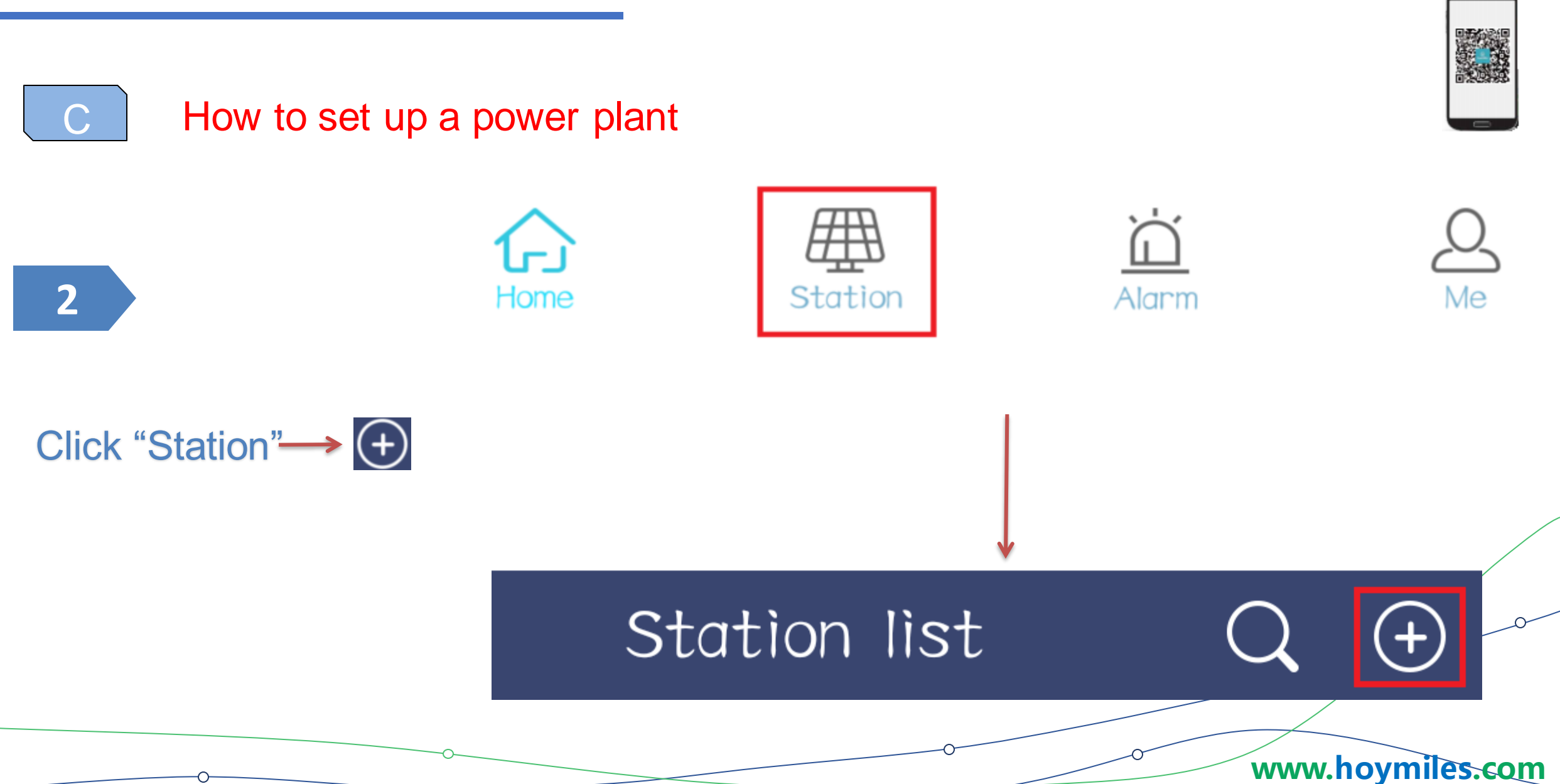

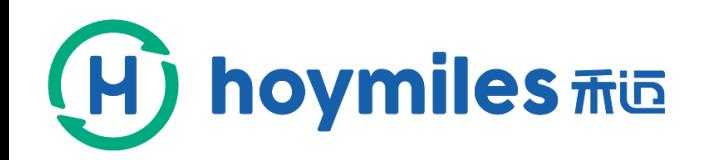

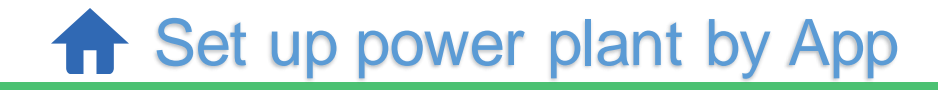

How to set up a power plant  $\mathbf{C}$ 

3

Fill the basic information-Owner\_info

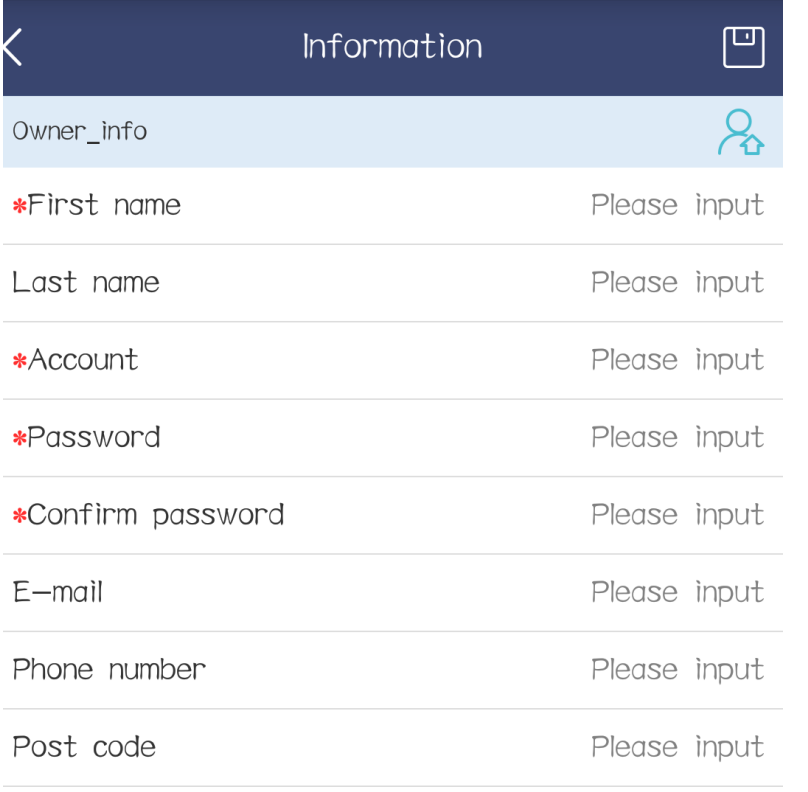

Improve more information  $\wedge$ 

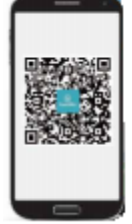

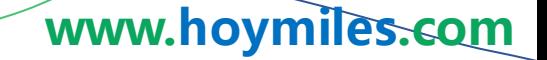

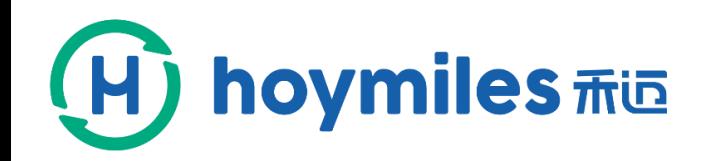

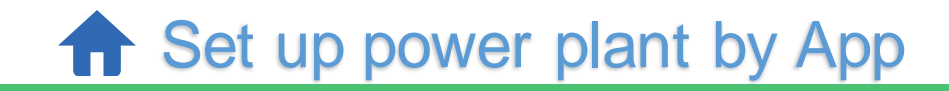

#### Information

\*Capacity(kW) Please input contailiary calculation

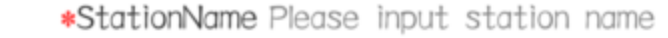

\*station typeCommercial roof

\*Grid type Distributed Spontaneous Use

\*Time zone  $(UTC-06,00)$  Guadalajara, Mexico, Ci $\cdots$ 

Please select the address \*Address

Detail address Complement the selected address

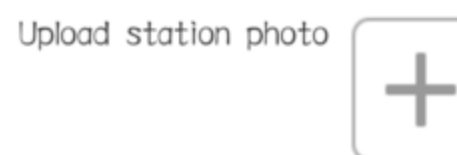

Please upload images with jpg, png, bmp in 5M format

Next

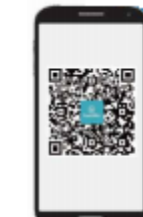

Ο

www.hoymiles.com

3

Fill the basic information——Owner\_info

How to set up a power plant

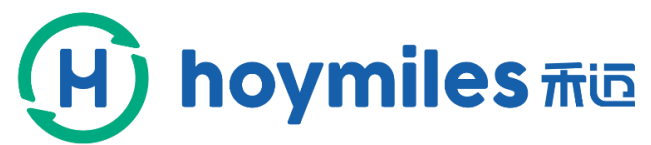

 $\bigcap$ 

**4**

Add DTU ID

**f** Set up power plant by App

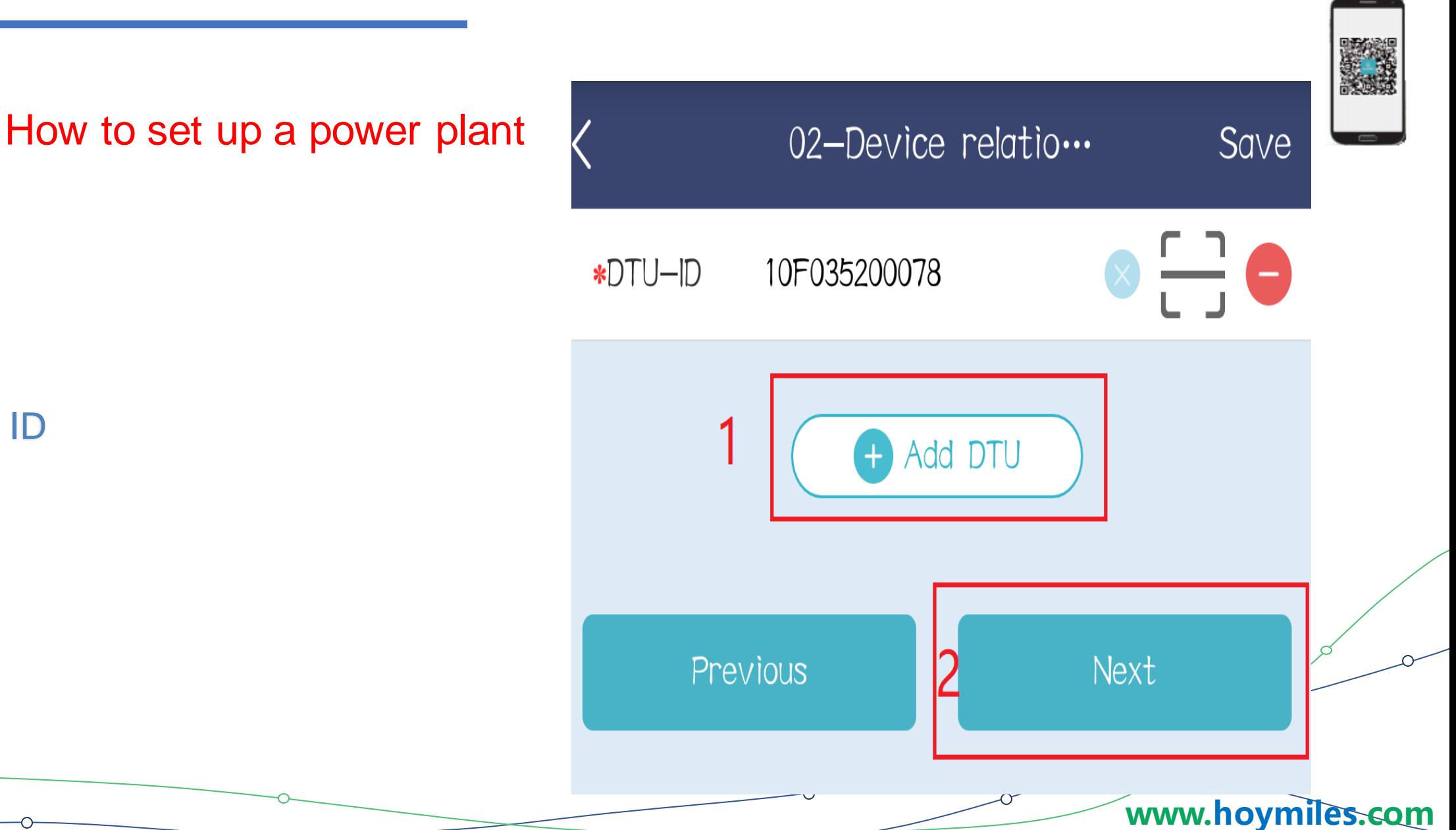

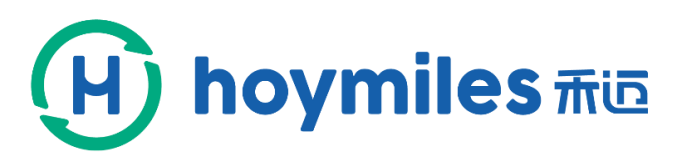

**The Set up power plant by App** 

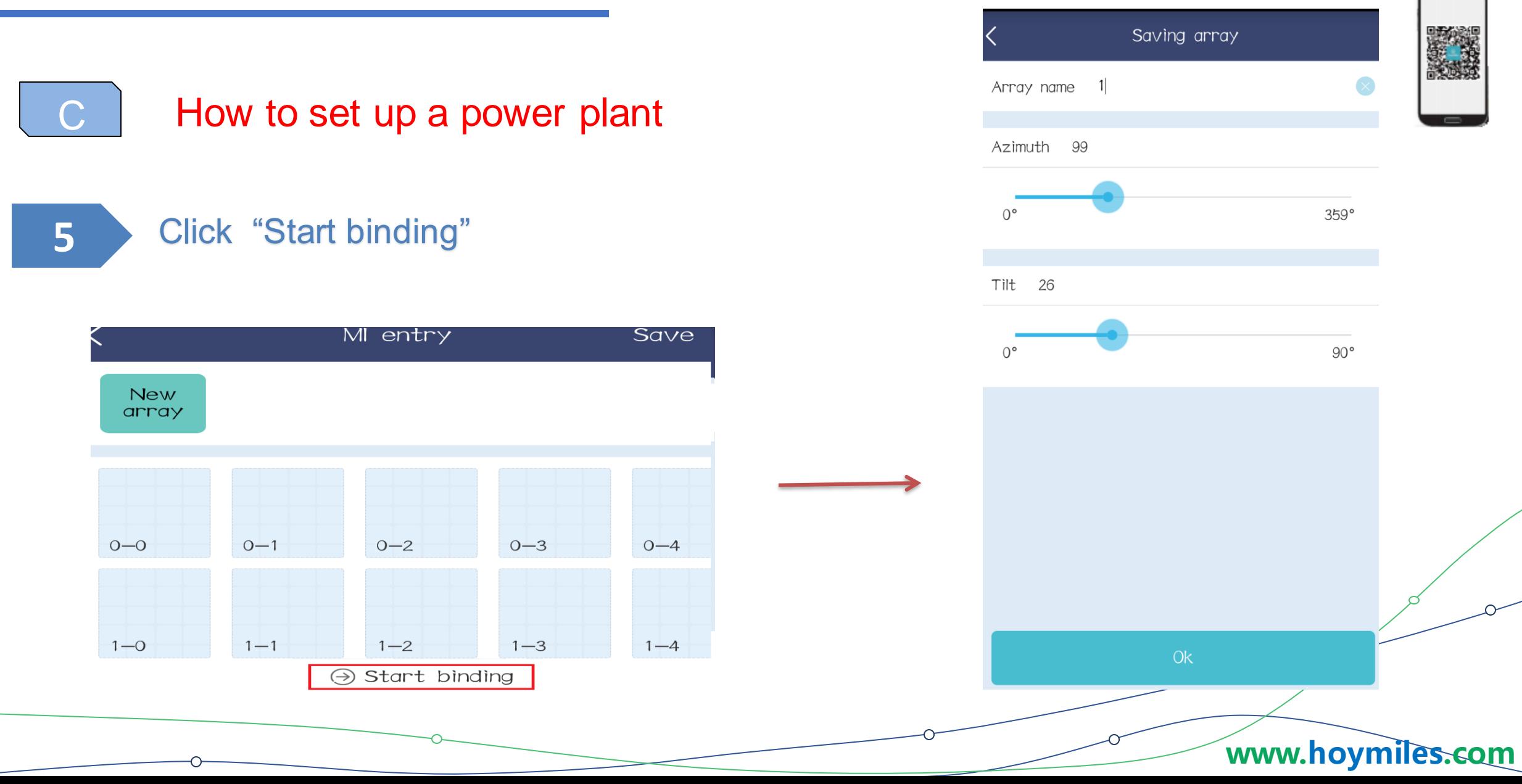

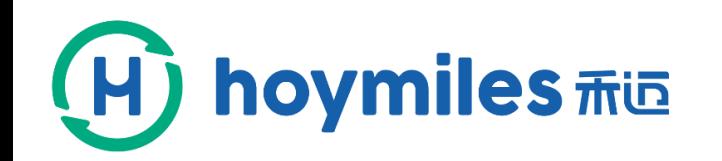

C **How to build a power plant** 

**f** Set up power plant by App

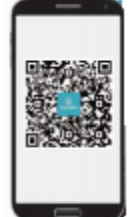

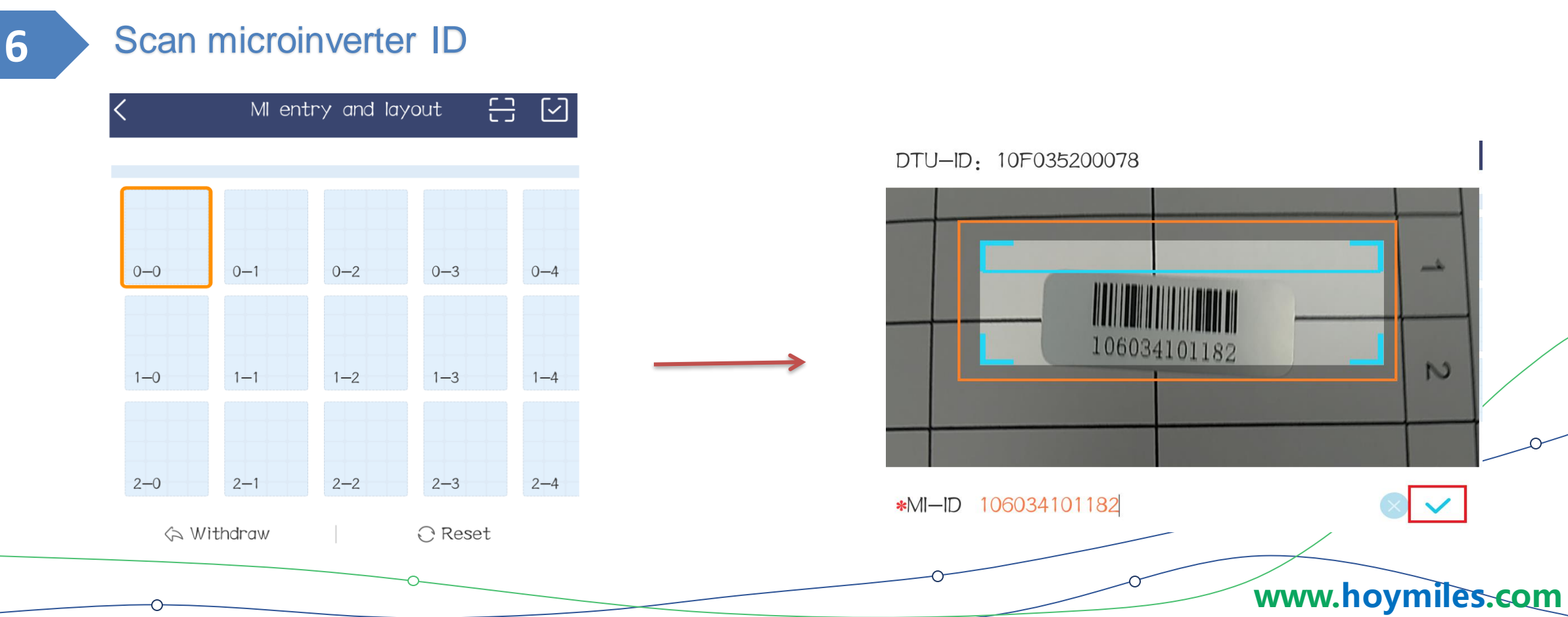

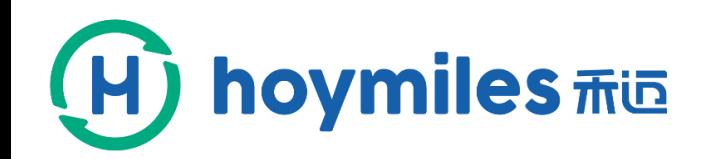

**f** Set up power plant by App

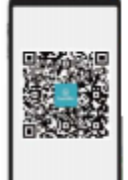

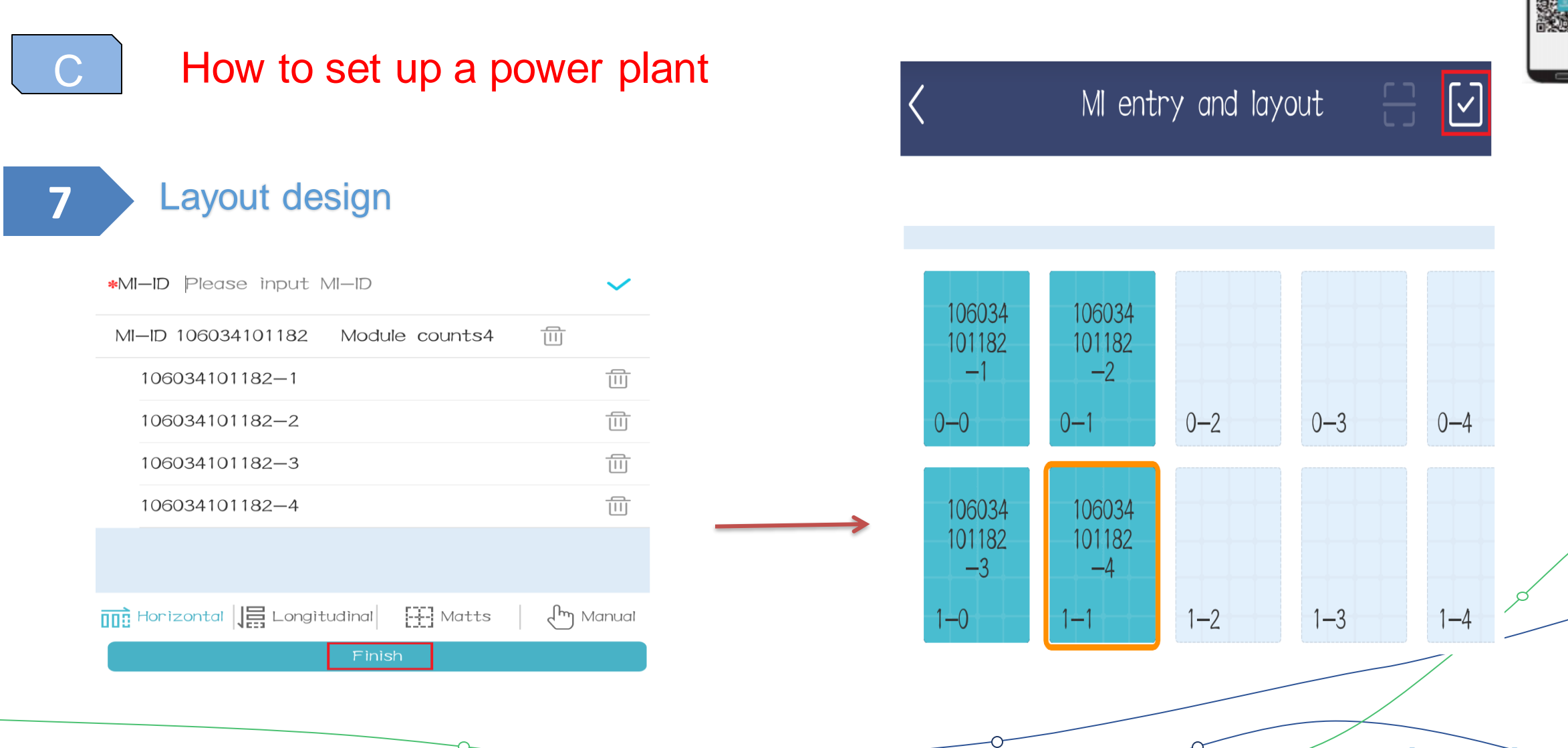

**www.hoymiles.com**

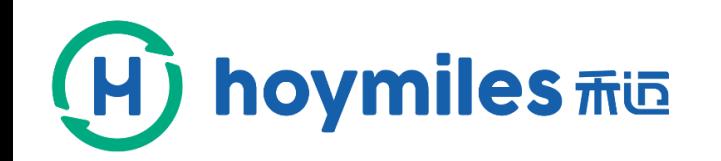

**f** Set up power plant by App

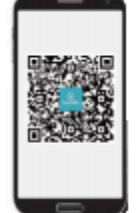

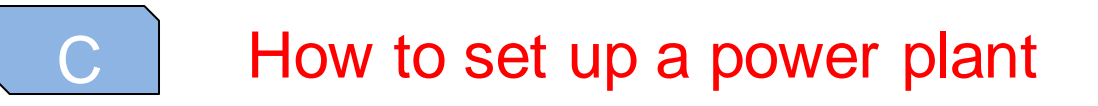

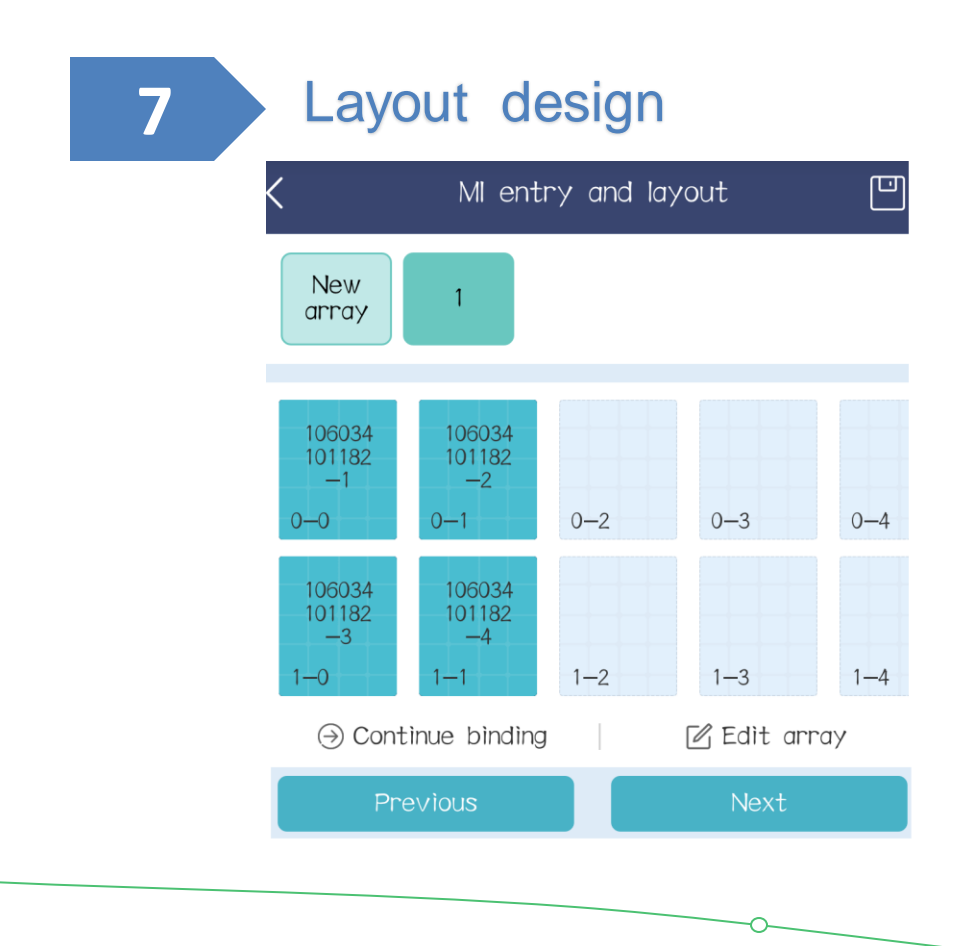

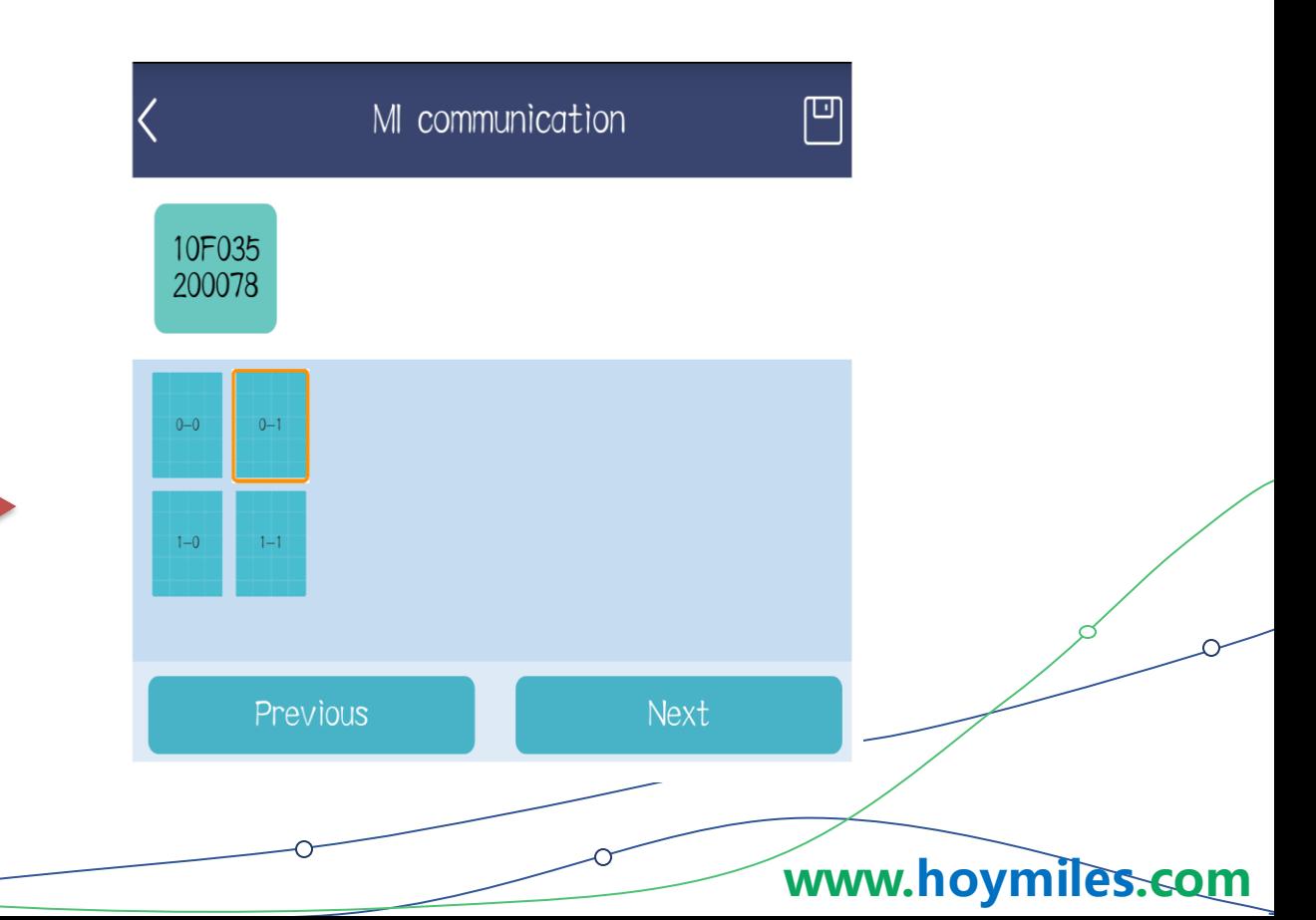

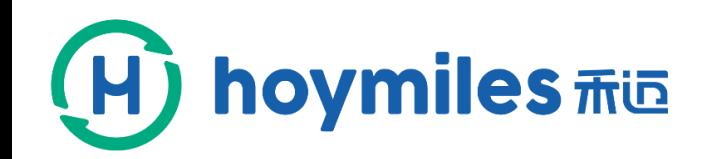

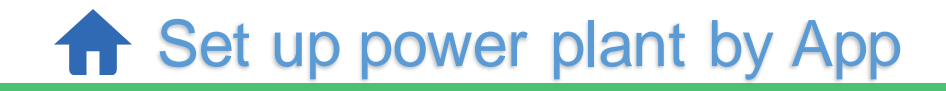

 $\bigcap$ 

**8**

## How to set up a power plant

Upload image Please upload images with jpg, png, bmp in 5M format

Install\_map

### Upload the sloar systems map

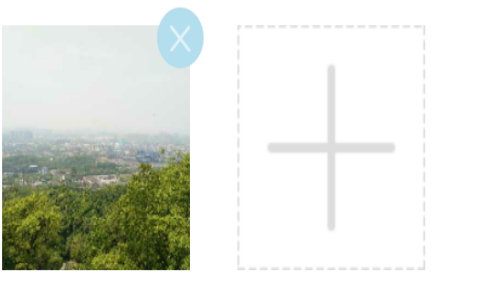

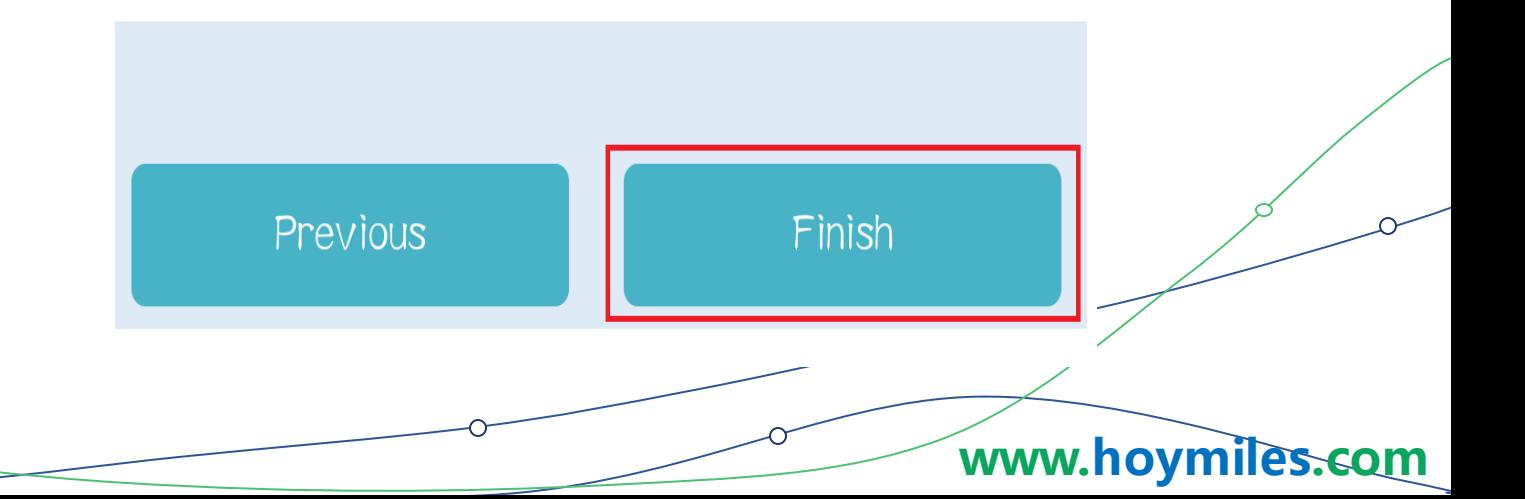

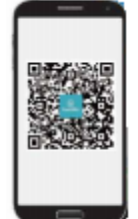

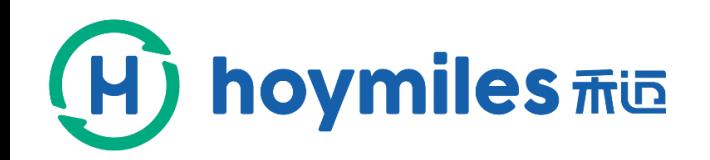

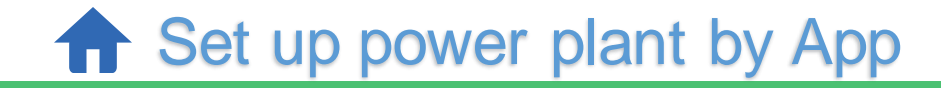

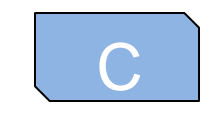

## C **How to set up a power plant**

### When the plant is built, it will jump to Station list.

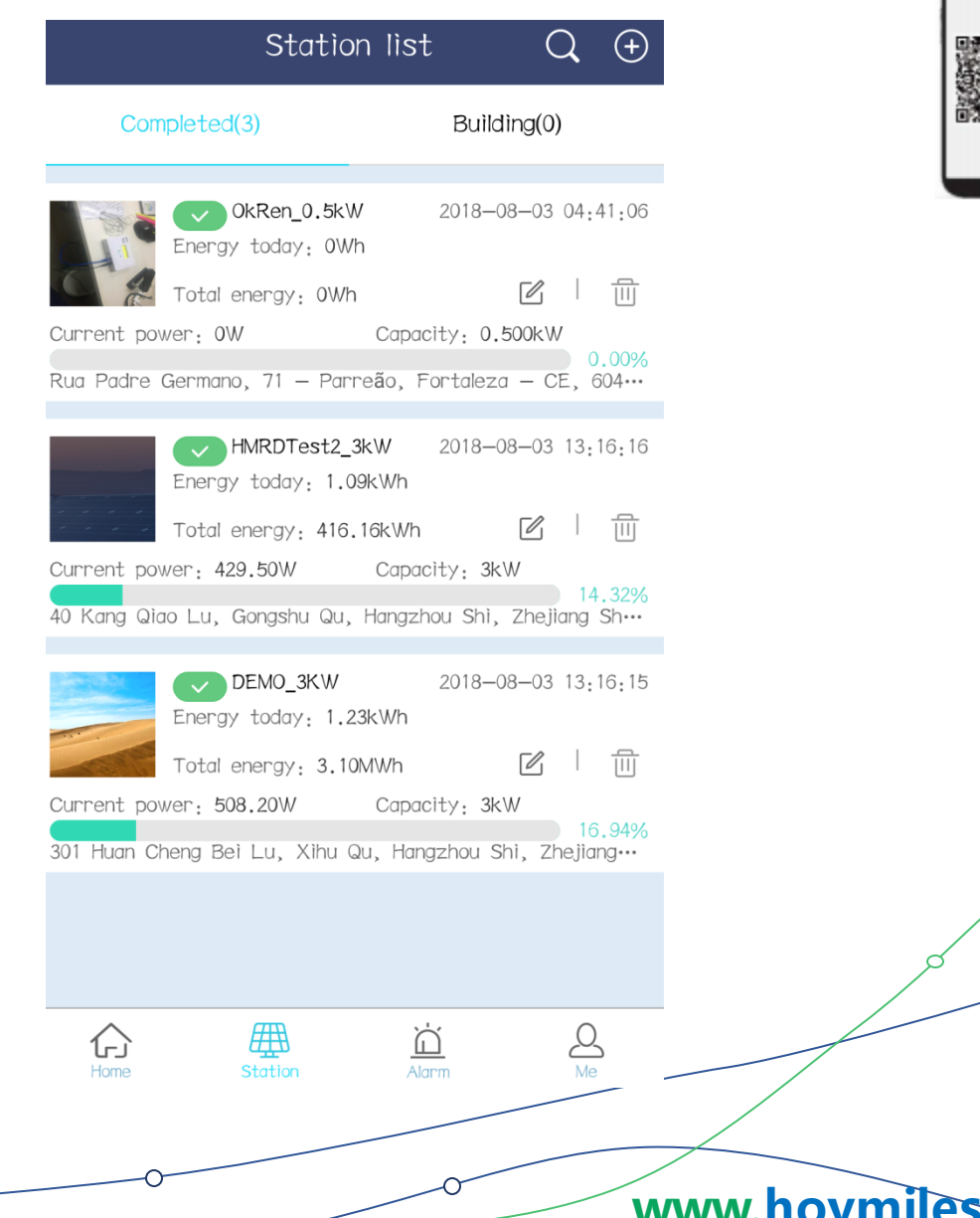

**www.hoymiles.com**